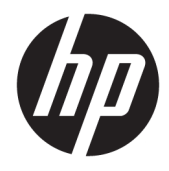

Panduan Pengguna

© Copyright 2018, 2019 HP Development Company, L.P.

Chrome, Chromebox, Google, logo Google, dan Google Cloud Print adalah merek dagang atau merek dagang terdaftar dari Google LLC. microSD dan logo microSD adalah merek dagang atau merek dagang terdaftar dari SD-3C di Amerika Serikat, negara lain, atau keduanya. DisplayPort™ dan logo DisplayPort™ adalah merek dagang yang dimiliki oleh Video Electronics Standards Association (VESA®) di Amerika Serikat dan negara-negara lainnya.

Informasi yang terdapat dalam dokumen ini dapat berubah tanpa pemberitahuan. Satusatunya jaminan untuk produk dan layanan HP dijelaskan dalam pernyataan jaminan tersurat yang menyertai produk serta layanan tersebut. Tidak ada isi dokumen ini yang dapat ditafsirkan sebagai penyataan jaminan tambahan. HP tidak bertanggung jawab atas kesalahan teknis atau editorial maupun penghilangan yang terdapat dalam dokumen ini.

Edisi Kedua: Oktober 2019

Edisi Pertama: April 2018

Nomor Komponen Dokumen: L19841-BW2

#### **Informasi produk**

Panduan ini menjelaskan tentang fitur yang umumnya terdapat di hampir semua model. Beberapa fitur mungkin tidak tersedia di komputer Anda.

#### **Persyaratan perangkat lunak**

Dengan menginstal, menyalin, mengunduh, atau jika tidak, menggunakan produk perangkat lunak apapun yang terinstal sejak awal pada komputer ini, Anda setuju untuk tunduk pada persyaratan Perjanjian Lisensi Pengguna Akhir (End User License Agreement/ EULA) HP. Jika Anda tidak menyetujui persyaratan lisensi ini, satu-satunya solusi Anda adalah mengembalikan keseluruhan produk yang tidak digunakan (perangkat keras dan perangkat lunak) dalam tempo 14 hari untuk mendapatkan pengembalian uang penuh sesuai kebijakan pengembalian uang di pusat penjualan.

Untuk informasi lebih lanjut atau permintaan pengembalian uang penuh seharga pembelian komputer, hubungi pusat penjualan setempat (penjual).

## **Informasi peringatan keselamatan**

**A PERINGATAN!** Untuk mengurangi kemungkinan cedera akibat panas atau komputer yang terlalu panas, jangan letakkan komputer secara langsung di pangkuan Anda atau jangan halangi ventilasi udara pada komputer. Gunakan komputer hanya pada permukaan yang kokoh dan datar. Jangan biarkan aliran udara terhalang oleh permukaan yang keras lainnya, seperti sambungan printer opsional, atau permukaan yang lembut, misalnya bantal, karpet, maupun pakaian. Selain itu, selama pengoperasian berlangsung, jangan biarkan adaptor AC menyentuh kulit atau permukaan yang lembut, seperti bantal, karpet, atau pakaian. Komputer dan adaptor AC ini memenuhi batasan permukaan suhu yang dapat ditoleransi tubuh pengguna sebagaimana ditetapkan berdasarkan standar keamanan yang berlaku.

# **Isi**

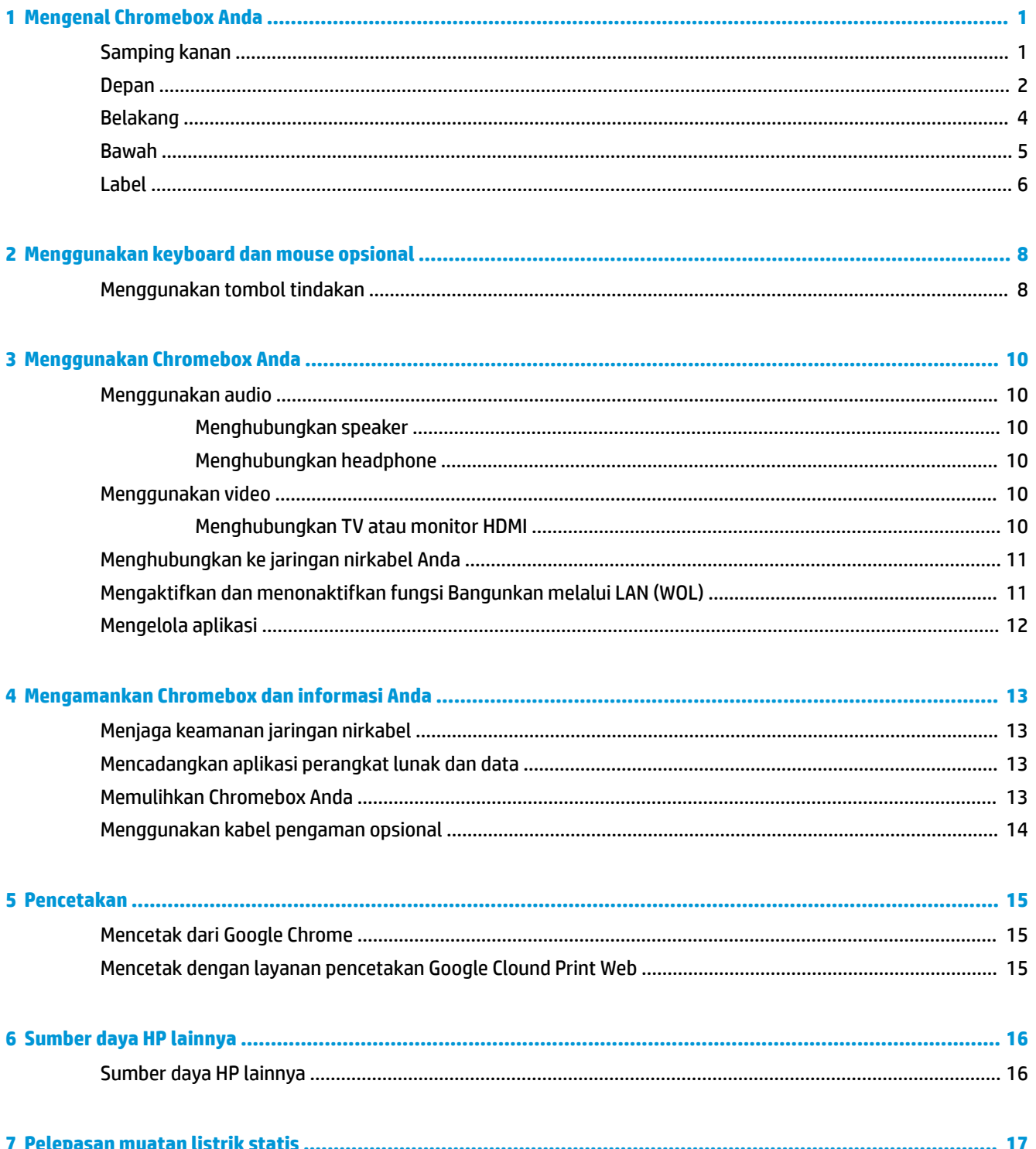

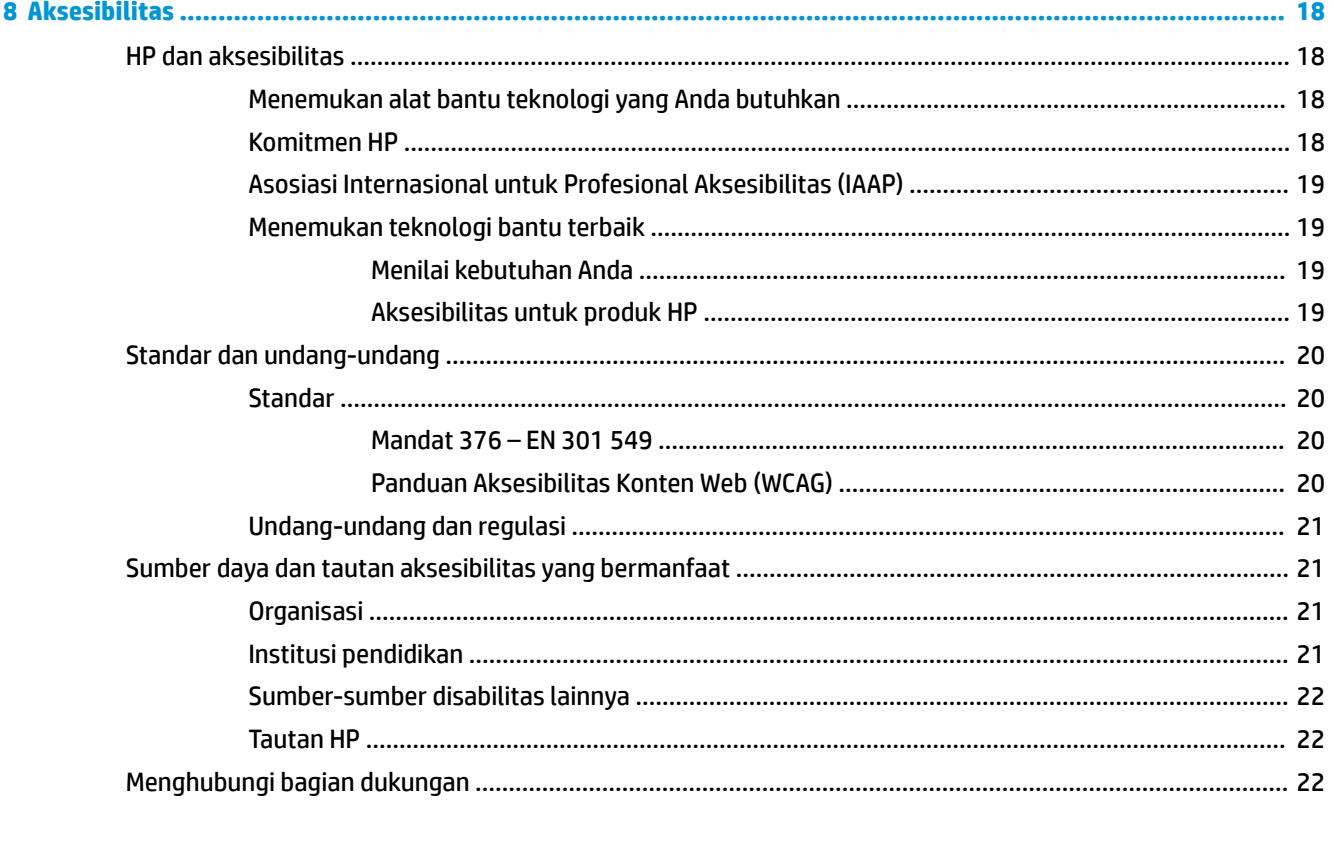

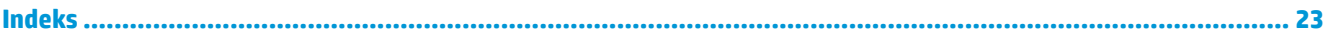

# <span id="page-6-0"></span>**1 Mengenal Chromebox Anda**

# **Samping kanan**

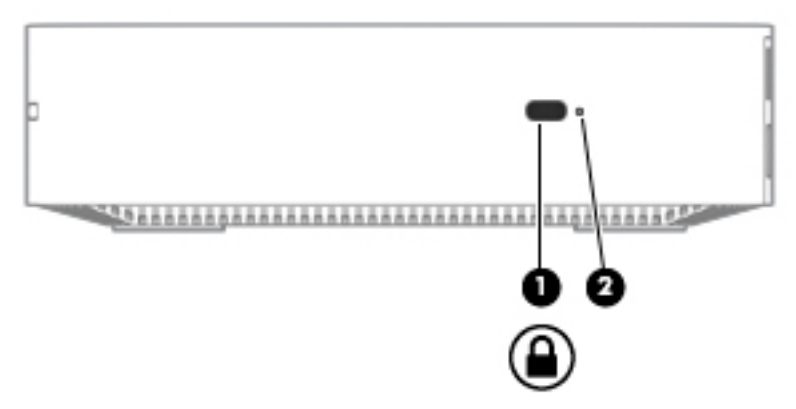

**Tabel 1-1 Komponen samping kanan dan keterangannya**

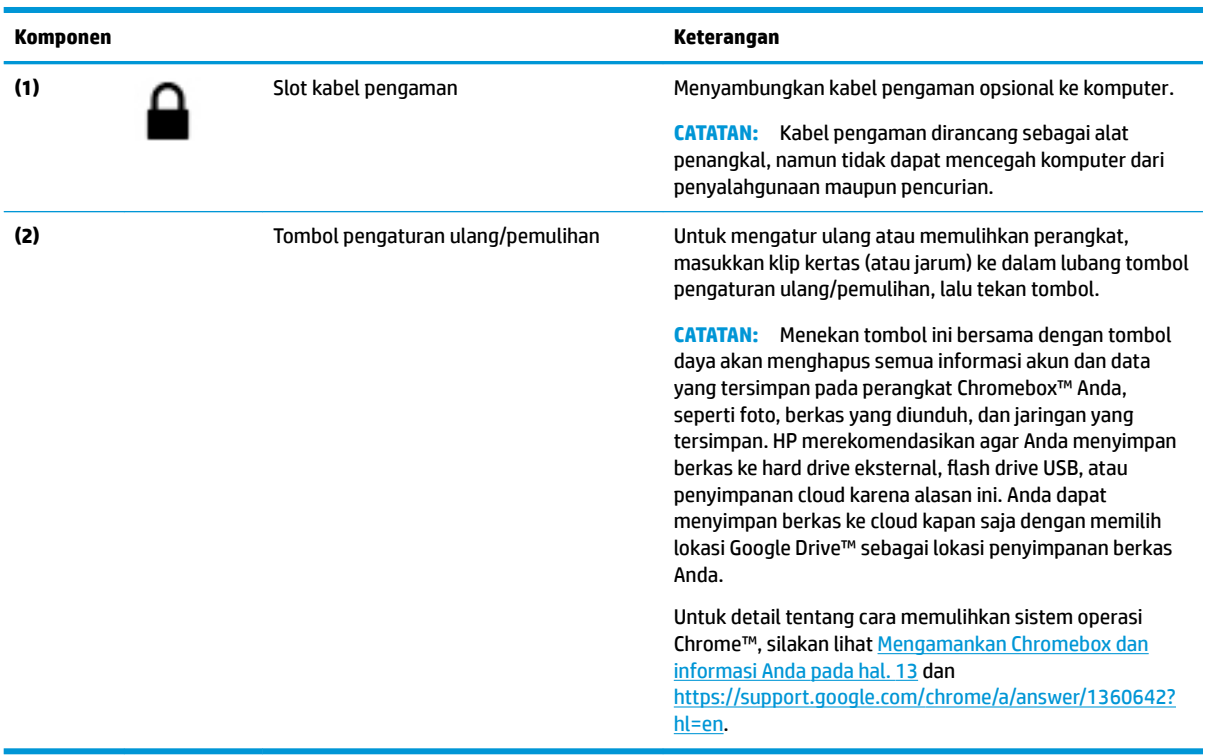

# <span id="page-7-0"></span>**Depan**

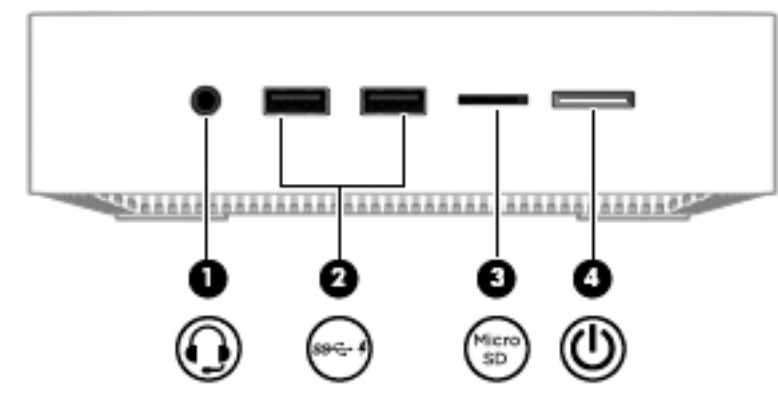

**Tabel 1-2 Komponen depan dan keterangannya**

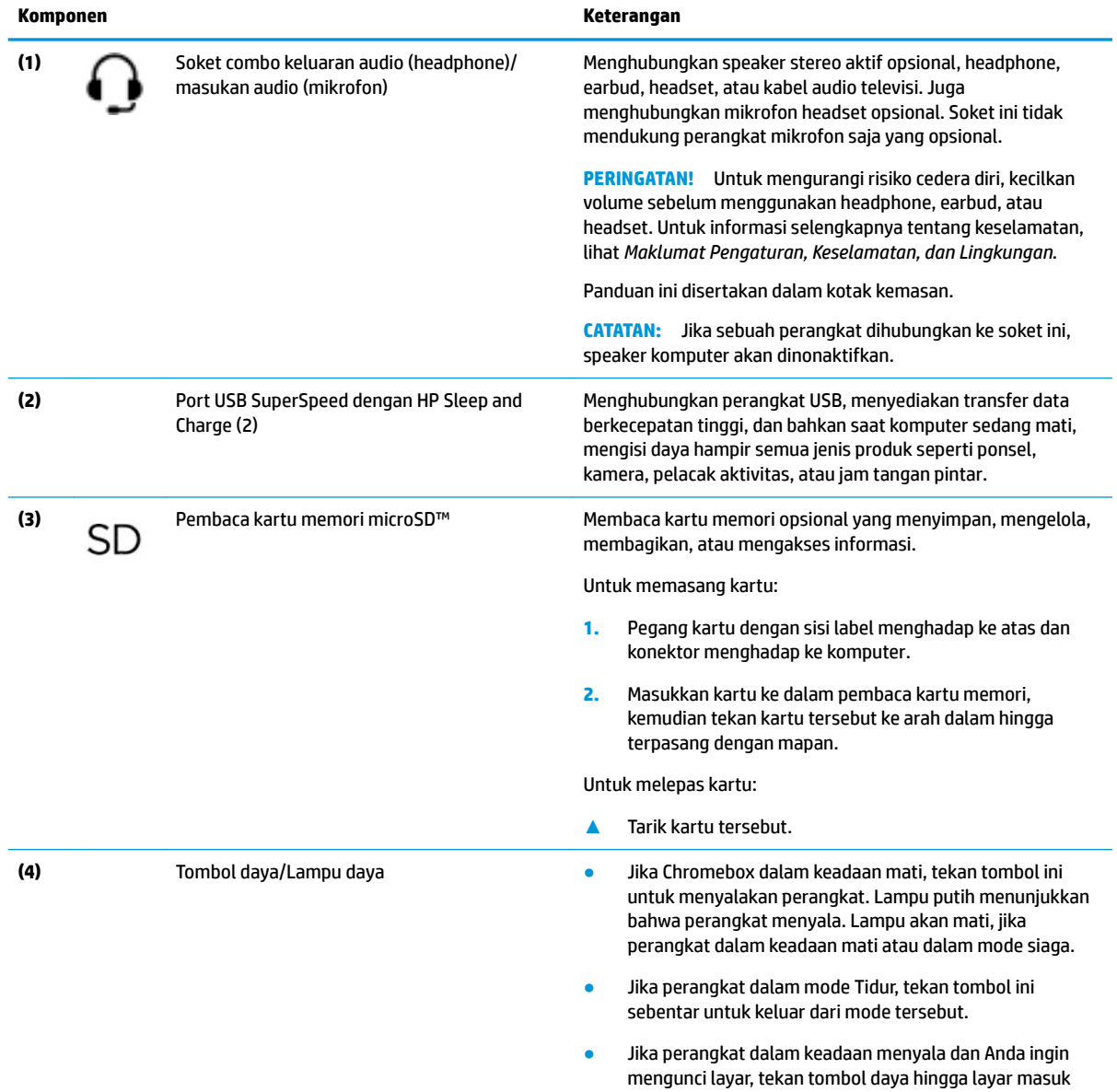

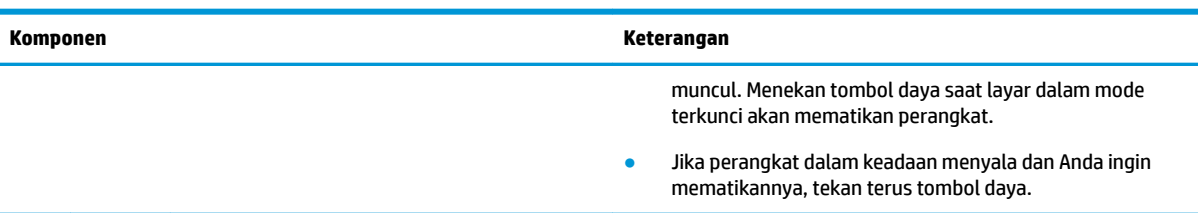

#### **Tabel 1-2 Komponen depan dan keterangannya (Lanjutan)**

# <span id="page-9-0"></span>**Belakang**

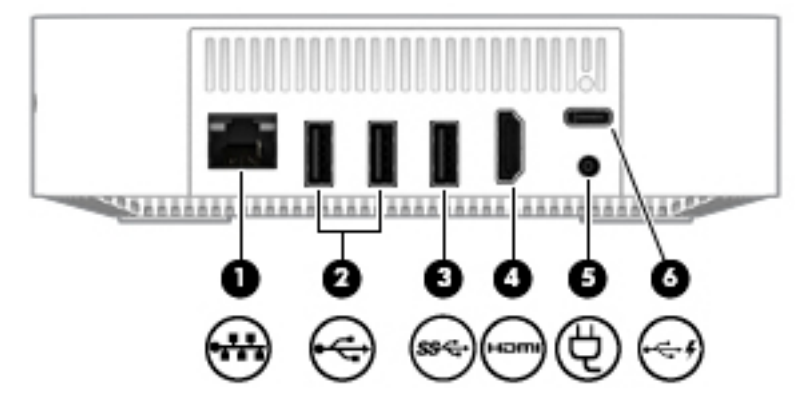

**Tabel 1-3 Komponen belakang dan keterangannya**

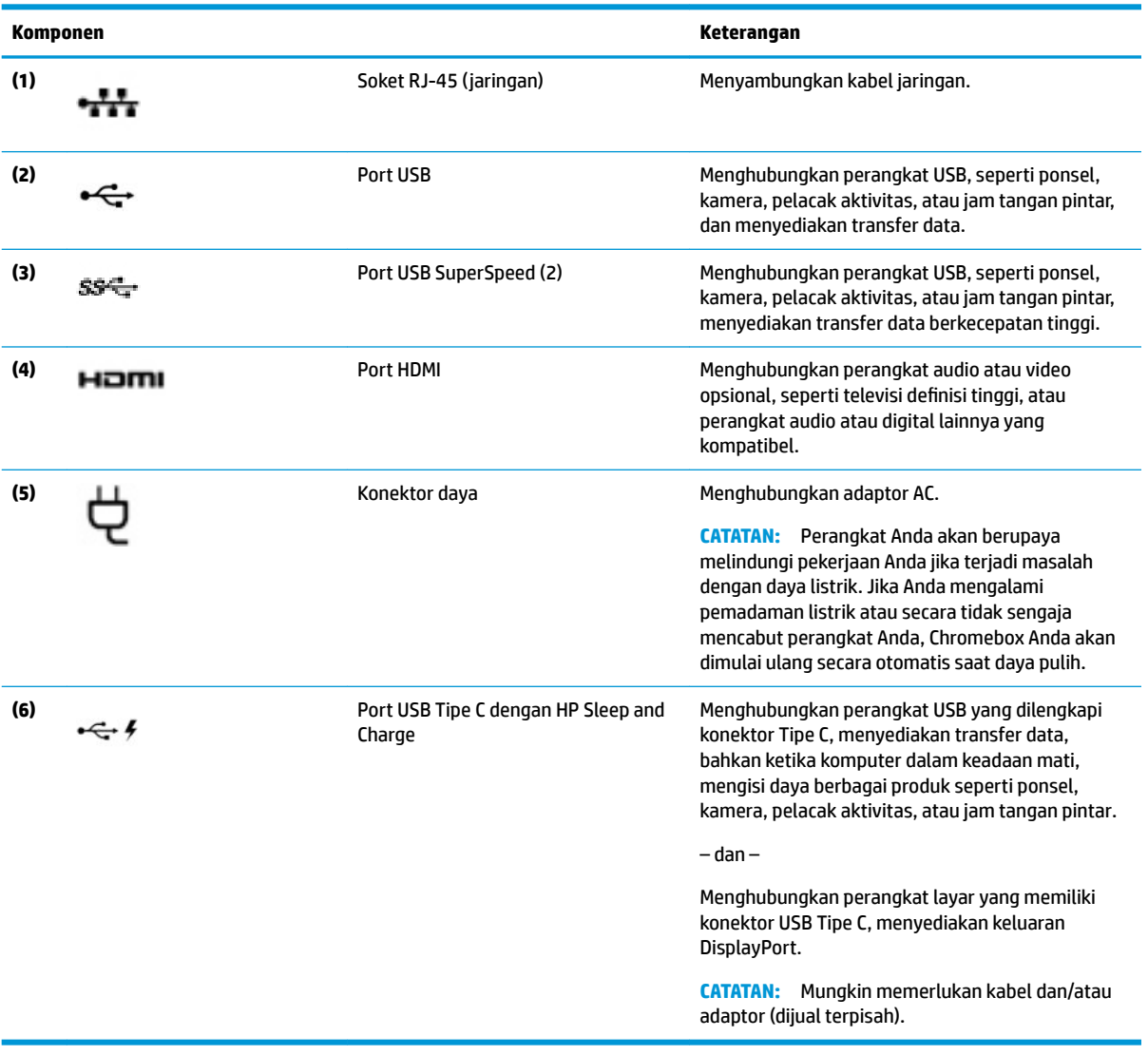

# <span id="page-10-0"></span>**Bawah**

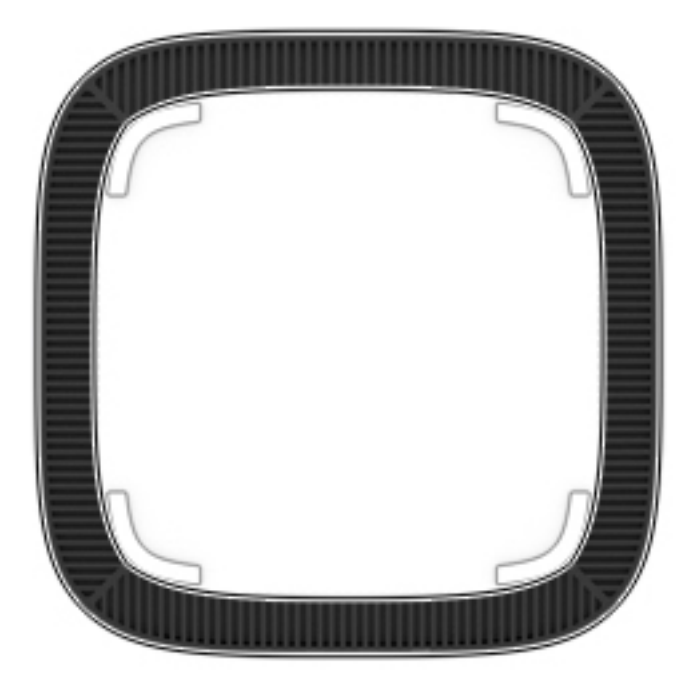

#### **Tabel 1-4 Komponen bawah dan keterangannya**

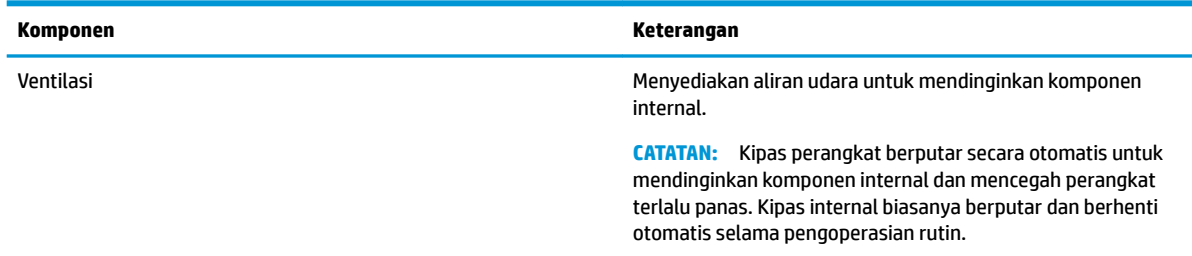

# <span id="page-11-0"></span>**Label**

Label yang tertera pada komputer memberikan informasi yang mungkin diperlukan saat memecahkan masalah sistem atau melakukan perjalanan ke luar negeri dengan membawa komputer.

**PENTING:** Semua label yang dijelaskan di bagian ini tertera di bagian bawah komputer.

● Label servis—Berisi informasi penting untuk mengidentifikasi komputer Anda. Saat menghubungi bagian dukungan, Anda mungkin akan dimintai nomor seri, dan mungkin nomor produk atau nomor model. Temukan lokasi nomor-nomor ini sebelum menghubungi bagian dukungan.

Label servis Anda akan tampak seperti salah satu contoh yang ditunjukkan di bawah. Lihat ilustrasi yang paling sesuai dengan label servis di komputer Anda.

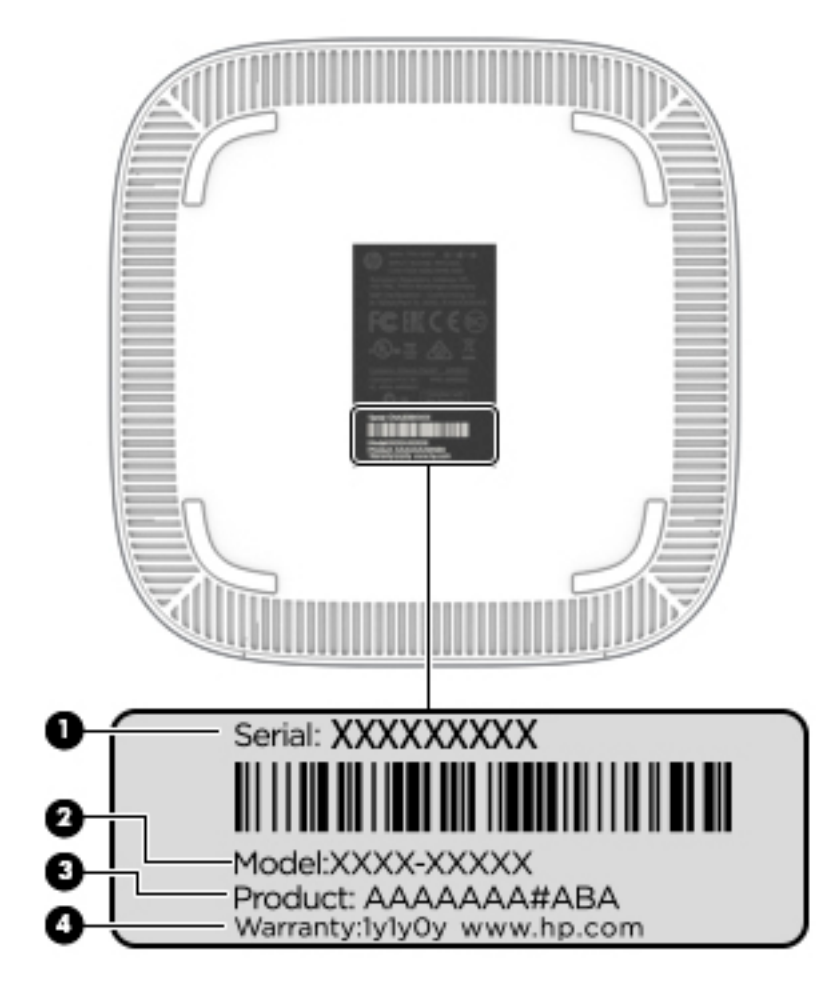

**Tabel 1-5 Komponen label layanan**

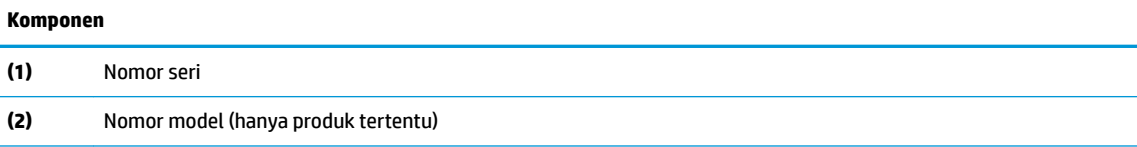

#### <span id="page-12-0"></span>**Tabel 1-5 Komponen label layanan (Lanjutan)**

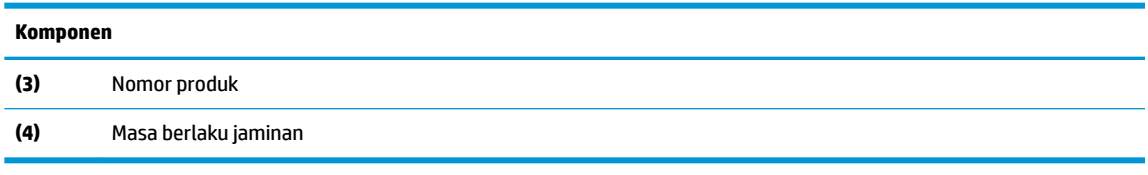

- Label pengaturan—Berisi informasi pengaturan komputer.
- Satu atau beberapa label sertifikasi nirkabel—Berisi informasi tentang perangkat nirkabel opsional dan tanda pengesahan untuk beberapa negara/wilayah tempat penggunaan perangkat yang bersangkutan telah disetujui.

# <span id="page-13-0"></span>**2 Menggunakan keyboard dan mouse opsional**

Jika keyboard dan mouse eksternal opsional disambungkan, Anda dapat mengetik, memilih item, menggulir, dan melakukan fungsi lainnya. Dengan keyboard Anda juga dapat menggunakan tombol tindakan dan tombol pintas untuk menjalankan fungsi-fungsi khusus.

**<sup>\*</sup>/\* TIPS:** HP menganjurkan agar Anda menggunakan keyboard yang kompatibel dengan Chrome pada perangkat Anda. Keyboard yang tidak kompatibel dengan Chrome mungkin tidak menawarkan fungsi tombol tindakan yang sama. Untuk menemukan keyboard yang kompatibel dengan Chrome, kunjungi www.hp.com.

# **Menggunakan tombol tindakan**

Untuk informasi lebih lanjut mengenai tombol tindakan dan pintasan keyboard, kunjungi <https://support.google.com/chromebook/answer/183101>. Pilih bahasa Anda di bagian bawah halaman.

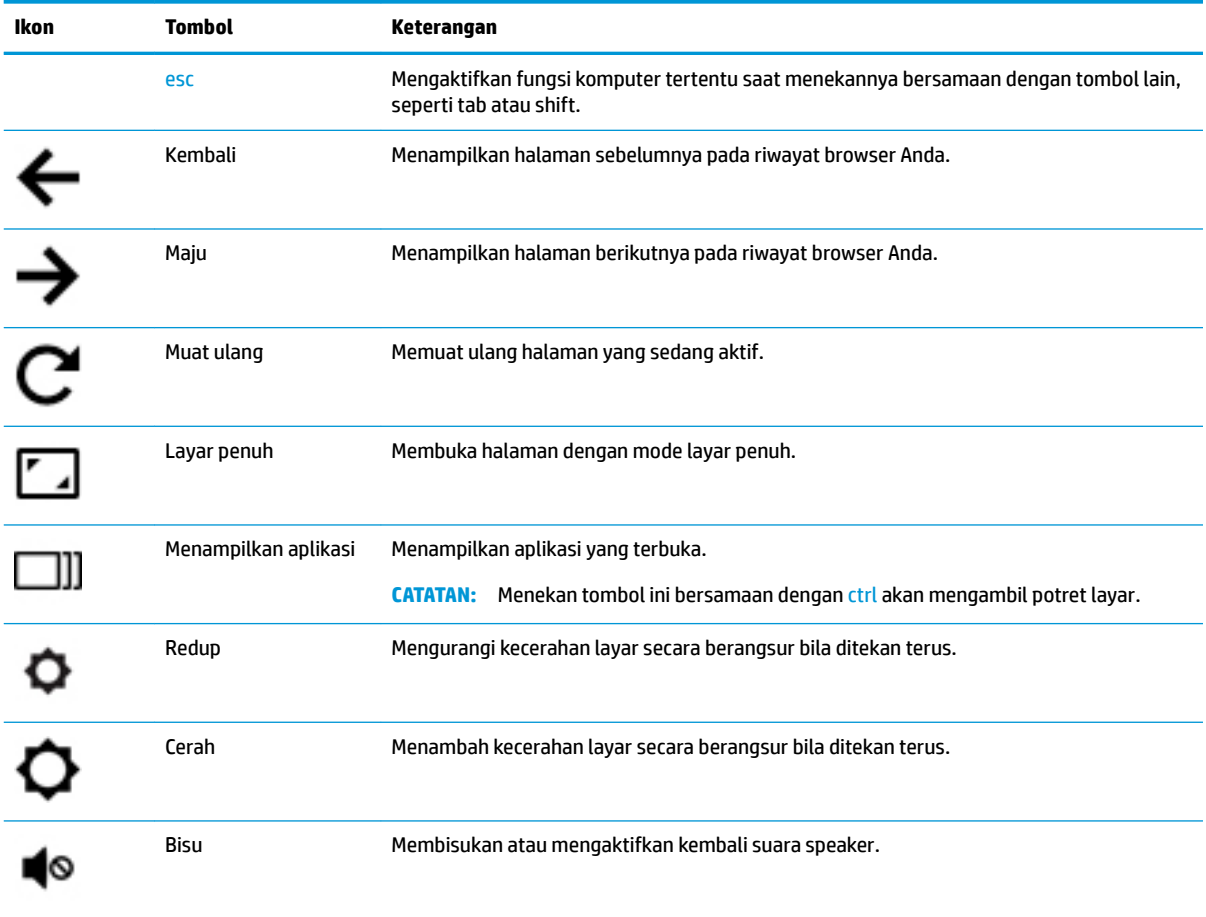

**Tabel 2-1 Tombol tindakan dan keterangannya**

| Ikon | <b>Tombol</b> | Keterangan                                                     |
|------|---------------|----------------------------------------------------------------|
| q)   | Volume turun  | Mengurangi volume speaker secara berangsur bila ditekan terus. |
| (1)) | Volume naik   | Menambah volume speaker secara berangsur bila ditekan terus.   |

<span id="page-14-0"></span>**Tabel 2-1 Tombol tindakan dan keterangannya (Lanjutan)**

# <span id="page-15-0"></span>**3 Menggunakan Chromebox Anda**

Gunakan perangkat HP Anda sebagai pusat sarana hiburan untuk menikmati dan mengelola musik, serta mengunduh dan menonton film. Atau, untuk menjadikan perangkat ini sebagai pusat hiburan yang lebih hebat lagi, sambungkan perangkat eksternal seperti monitor, proyektor, TV, speaker, dan headphone.

## **Menggunakan audio**

Pada perangkat, Anda dapat mengunduh dan mendengarkan musik, melakukan stream konten audio dari web (termasuk radio), merekam audio, atau memadukan audio dan video untuk membuat multimedia. Untuk menyempurnakan pengalaman audio Anda, hubungkan perangkat audio eksternal seperti speaker atau headphone.

## **Menghubungkan speaker**

Anda dapat memasang speaker berkabel ke perangkat dengan menyambungkannya ke port USB atau soket keluaran audio (headphone) pada perangkat Anda.

Untuk menyambungkan speaker *nirkabel* ke perangkat, ikuti petunjuk produsen perangkat. Untuk menghubungkan speaker definisi tinggi ke perangkat, lihat Menghubungkan TV atau monitor HDMI pada hal. 10. Sebelum menghubungkan speaker, kecilkan volumenya.

## **Menghubungkan headphone**

Anda dapat menghubungkan headphone berkabel ke soket headphone pada perangkat Anda.

Untuk menghubungkan headphone *nirkabel* ke perangkat Anda, ikuti petunjuk produsen perangkat.

**PERINGATAN!** Untuk mengurangi risiko cedera diri, kecilkan volume sebelum menggunakan headphone, earbud, atau headset. Untuk informasi selengkapnya tentang keselamatan, lihat *Maklumat Pengaturan, Keselamatan, dan Lingkungan*.

## **Menggunakan video**

Chromebox merupakan perangkat video canggih yang dapat digunakan untuk menonton video streaming dari situs web favorit serta mengunduh video dan film untuk ditonton nanti tanpa perlu terhubung ke jaringan.

Untuk menggunakan salah satu port video pada perangkat untuk menyambungkan monitor eksternal, proyektor, atau TV. Perangkat Anda memiliki port antarmuka multimedia definisi tinggi (HDMI), yang dapat digunakan untuk menyambungkan monitor definisi tinggi atau TV, dan antarmuka DisplayPort™, untuk menyambungkan perangkat yang kompatibel dengan DisplayPort.

**PENTING:** Pastikan perangkat eksternal tersambung ke port yang benar pada Chromebox dengan kabel yang benar. Baca petunjuk produsen perangkat tersebut.

## **Menghubungkan TV atau monitor HDMI**

**EX CATATAN:** Untuk menghubungkan perangkat HDMI ke Chromebox, Anda memerlukan kabel HDMI (dijual terpisah).

<span id="page-16-0"></span>Untuk melihat gambar video pada TV atau monitor definisi tinggi, sambungkan perangkat definisi tinggi sesuai petunjuk berikut:

**1.** Sambungkan salah satu ujung kabel HDMI ke port HDMI pada Chromebox.

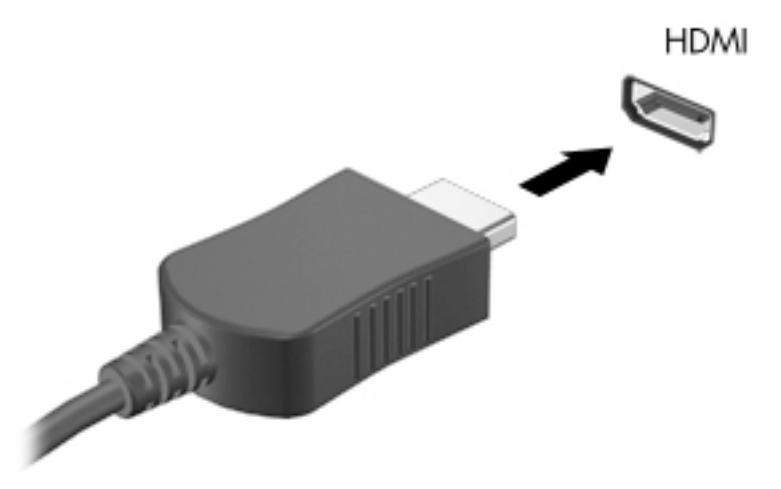

- **2.** Sambungkan ujung lain kabel ini ke monitor atau TV definisi tinggi.
- **3.** Sekarang Anda melihat desktop Chrome pada perangkat layar Anda.

# **Menghubungkan ke jaringan nirkabel Anda**

Untuk menghubungkan ke jaringan nirkabel, gunakan langkah-langkah berikut.

- **1.** Dari desktop Chrome, klik **Menu Chrome**, lalu pilih **Jaringan nirkabel yang tersedia**, atau pilih ikon nirkabel pada area status di sisi kanan bawah layar.
- **2.** Pilih jaringan nirkabel yang ingin Anda akses, lalu klik **Hubungkan**.
- **3.** Siapkan kata sandi dan tombol enkripsi seperti yang diminta. Jaringan yang dilindungi dengan kata sandi, tombol enkripsi atau keduanya akan ditunjukkan dengan ikon koneksi aman . Hubungi administrator jaringan Anda untuk informasi lebih lanjut, jika diperlukan.

## **Mengaktifkan dan menonaktifkan fungsi Bangunkan melalui LAN (WOL)**

Bangunkan melalui LAN (WOL) merupakan fungsi yang memungkinkan perangkat Anda menyala dengan pesan yang dikirim melalui jaringan area lokal atau LAN.

- **EX CATATAN:** Bangun Saat Menggunakan LAN (Wake-on-LAN/WOL) hanya berfungsi saat kabel LAN terpasang. WOL akan diatur ulang ke pengaturan default-nya (WOL diaktifkan) setelah sistem dimulai ulang.
- **EX CATATAN:** Anda harus memulai pemulihan dan menggunakan mode pengembang jika ingin mengakses fungsi WOL. Pastikan bahwa semua berkas Anda disimpan ke cloud atau ke drive eksternal sebelum melanjutkan.

Proses untuk mengaktifkan dan menonaktifkan WOL mungkin berubah setelah sistem operasi diperbarui. Untuk informasi lebih lanjut dan pembaruan, kunjungi <http://www.hp.com/support>, lalu pilih negara Anda. Ikuti petunjuk di layar untuk mencari dokumentasi yang berkaitan dengan perangkat Anda. Lihat juga

<span id="page-17-0"></span><http://www.chromium.org/chromium-os/developer-information-for-chrome-os-devices> untuk informasi tentang cara mengakses mode pengembang.

Untuk mengaktifkan dan menonaktifkan fungsi ini:

- **1.** Anda harus masuk ke mode pengembangan untuk mengubah pengaturan WOL. Lihat <http://www.chromium.org/chromium-os/developer-information-for-chrome-os-devices> untuk petunjuk mengenai cara mengakses mode pengembang pada perangkat Anda.
- **2.** Setelah memasuki mode pengembang, sistem dihidupkan ulang secara otomatis, dan Anda akan diminta untuk mengatur bahasa dan keyboard lagi, lalu masuk ke akun pengguna.
- **3.** Setelah masuk, Anda akan melihat desktop Chrome. Dari sini, tekan ctrl + Alt + F2 atau ctrl + Alt +  $\rightarrow$ untuk memasuki mode konsol.
- **4.** Pada layar konsol, ketik akar , lalu tekan enter.
- **5.** Pada perintah berikutnya, ketik ethtool -s eth0 wol d, dan tekan enter untuk menonaktifkan fungsi WOL. Untuk mengaktifkan fungsi WOL, ketik ethtool  $-s$  eth0 wol  $q$ , dan tekan enter.
- **6.** Tekan ctrl + Alt + F1 atau ctrl + Alt +  $\rightarrow$  untuk kembali ke desktop Chrome.

## **Mengelola aplikasi**

Anda dapat memperluas produktivitas dan kemampuan hiburan Chromebook Anda melalui aplikasi gratis atau berbayar yang dapat Anda unduh langsung ke perangkat Anda.

Untuk menemukan dan menginstal aplikasi, kunjungi gerai web Chrome di [https://chrome.google.com/](https://chrome.google.com/webstore/user/purchases#user/purchases) [webstore/user/purchases#user/purchases](https://chrome.google.com/webstore/user/purchases#user/purchases). Menggunakan gerai memerlukan akun Google, namun gerai akan mempertahankan daftar setiap aplikasi yang pernah Anda instal, walaupun Anda telah menghapus instalasi tersebut. Dengan begini, Anda tidak akan pernah kehilangan aplikasi saat Anda memformat ulang sistem operasi. Aplikasi diperbarui secara otomatis, memastikan aplikasi yang terinstal selalu versi yang terbaru.

Untuk membuka aplikasi yang telah Anda instal:

**A** Klik ikon Peluncur **dan pilih aplikasi dari daftar, atau pilih ikon untuk aplikasi yang diinginkan dari** aplikasi yang ditancapkan ke rak di bagian bawah layar utama.

Untuk menancap atau melepaskan tancapan aplikasi ke rak pada layar utama:

**▲** Klik ikon Peluncur , lalu pilih aplikasi. Klik kanan aplikasi, lalu pilih **Tancapkan ke rak**. Untuk

melepaskan tancapan aplikasi, klik kanan dan pilih **Lepas tancapan**.

Untuk menghapus instalasi aplikasi:

**▲** Klik ikon Peluncur , lalu pilih aplikasi. Klik kanan aplikasi, lalu pilih **Hapus dari Chrome**.

Untuk informasi lebih lanjut tentang cara mengelola aplikasi, kunjungi [https://support.google.com/](https://support.google.com/chrome_webstore/answer/1053346?hl=en) [chrome\\_webstore/answer/1053346?hl=en](https://support.google.com/chrome_webstore/answer/1053346?hl=en).

**<sup>&</sup>lt;sup>27</sup> CATATAN:** Perubahan pada fungsi Bangunkan melalui LAN hanya dapat diterapkan ketika kabel LAN terpasang. WOL akan diatur ulang ke pengaturan default-nya (WOL diaktifkan) setelah sistem di-boot ulang.

# <span id="page-18-0"></span>**4 Mengamankan Chromebox dan informasi Anda**

Keamanan perangkat sangat penting untuk melindungi kerahasiaan, integritas, dan ketersediaan informasi Anda. Solusi keamanan standar dan perangkat lunak pihak ketiga dapat membantu melindungi perangkat dari berbagai risiko, seperti virus, worm, dan jenis kode berbahaya lainnya.

Ketika Anda masuk ke Chrome dan mengaktifkan sinkronisasi, Chrome akan menjaga keamanan informasi Anda dengan menggunakan kredensial akun Google Anda untuk mengenkripsi kata sandi yang disinkronisasi. Atau, Anda dapat mengenkripsi semua data yang disinkronisasi dengan frasa sandi sinkronisasi. Frasa sandi sinkronisasi ini disimpan pada perangkat Anda dan tidak dikirimkan ke Google. Untuk informasi lebih lanjut tentang cara menyinkronkan data Anda, kunjungi [https://support.google.com/chrome/answer/1181035?](https://support.google.com/chrome/answer/1181035?hl=en) [hl=en](https://support.google.com/chrome/answer/1181035?hl=en) .

**PENTING:** Beberapa fitur keamanan yang dijelaskan dalam bab ini mungkin tidak tersedia di perangkat Anda.

#### **Tabel 4-1 Opsi keamanan Chromebox**

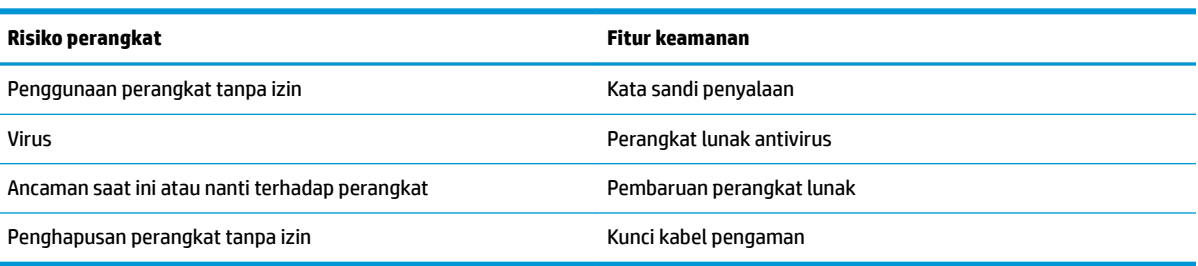

# **Menjaga keamanan jaringan nirkabel**

Saat mengatur jaringan nirkabel, pastikan fitur keamanannya selalu diaktifkan.

## **Mencadangkan aplikasi perangkat lunak dan data**

Semua aplikasi diperbarui secara otomatis, dan rekaman unduhan dan pembelian Anda disimpan di Gerai Chrome. Google juga akan menyimpan pengaturan sinkronisasi terakhir secara otomatis. Jika Anda harus melakukan pemulihan pada perangkat, Anda dapat masuk dengan akun Google dan secara otomatis mengambil semua pengaturan, favorit, dan aplikasi Anda.

HP merekomendasikan agar Anda menyimpan dokumen penting dan berkas ke flash drive USB, kartu memori, hard drive eksternal, atau penyimpanan Google Cloud™. Anda dapat menyimpan berkas ke cloud kapan saja dengan memilih Google Drive sebagai lokasi penyimpanan berkas Anda.

## **Memulihkan Chromebox Anda**

Jika Anda ingin memberikan Chromebox kepada orang lain, mengatur ulang izin pemilik, atau menyelesaikan masalah profil akun, Anda dapat menghapus semua data pengguna lokal dengan mengatur ulang perangkat Anda.

- <span id="page-19-0"></span>**<sup>2</sup> CATATAN:** Melakukan pengaturan ulang pabrik akan menghapus semua data yang disimpan pada perangkat Anda, termasuk izin, pengaturan, dan berkas milik pengguna untuk semua akun. Mengatur ulang perangkat tidak akan memengaruhi akun Anda atau data apa pun yang disinkronisasi ke akun tersebut.
	- **1.** Pilih status area di sudut kanan bawah.
	- **2.** Pilih **Pengaturan**, lalu pilih **Tampilkan pengaturan lanjutan**.
	- **3.** Cari bagian Powerwash dan klik **Powerwash**.
	- **4.** Setelah kotak dialog terbuka, pilih **Mulai ulang**.

Untuk informasi lebih detail tentang cara mengatur ulang Chromebox, lihat [https://support.google.com/](https://support.google.com/chromebook/answer/183084) [chromebook/answer/183084](https://support.google.com/chromebook/answer/183084).

# **Menggunakan kabel pengaman opsional**

Kunci kabel pengaman yang dapat dibeli terpisah dirancang sebagai alat penangkal, namun tidak dapat mencegah perangkat dari penyalahgunaan maupun pencurian. Kabel pengaman merupakan satu dari beberapa metode yang harus digunakan sebagai bagian dari sistem keamanan yang lengkap untuk membantu memaksimalkan pencegahan pencurian.

Slot kabel pengaman pada Chromebox mungkin terlihat sedikit berbeda dari ilustrasi di bagian ini. Untuk lokasi slot kabel pengaman pada perangkat Anda, lihat [Mengenal Chromebox Anda pada hal. 1](#page-6-0).

- **1.** Lingkarkan kabel pengaman pada benda yang aman.
- **2.** Masukkan kunci **(1)** ke dalam kunci kabel pengaman **(2)**.
- **3.** Masukkan kunci kabel pengaman ke dalam slot kabel pengaman pada perangkat **(3)**, lalu kunci kabel pengaman dengan tombol.

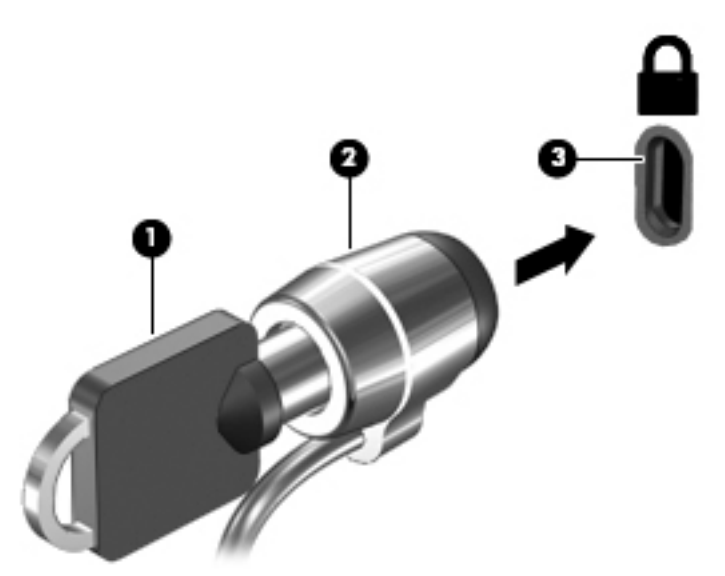

**4.** Lepaskan kunci dan simpan di tempat yang aman.

# <span id="page-20-0"></span>**5 Pencetakan**

Gunakan salah satu metode berikut untuk mencetak dari komputer Anda:

- Mencetak dari browser Google Chrome™
- Mencetak dengan layanan pencetakan web Google Cloud Print™
- **The CATATAN:** Jika Anda menggunakan HP Print for Chrome, printer tidak dapat didaftarkan dengan Google Cloud Print.

# **Mencetak dari Google Chrome**

Untuk mencetak dari Google Chrome, gunakan aplikasi HP Print for Chrome. Anda dapat menginstal aplikasi HP Print for Chrome dari Chrome Web Store. Untuk informasi lebih lanjut, lihat situs web HP.

- **1.** Kunjungi<http://www.hp.com/support>.
- **2.** Di dalam kotak **Cari semua pustaka pengetahuan kami**, ketik Mencetak dengan aplikasi HP Print for Chrome, lalu ikuti petunjuk di layar.

## **Mencetak dengan layanan pencetakan Google Clound Print Web**

Layanan pencetakan Google Cloud Print Web adalah layanan gratis yang memungkinkan Anda mencetak dokumen dan foto dengan aman dari komputer. Untuk informasi tentang persyaratan sebelumnya dan langkah untuk menggunakan Google Cloud Print, lihat situs web HP.

- **1.** Kunjungi<http://www.hp.com/support>.
- **2.** Di dalam kotak **Cari semua pustaka pengetahuan kami**, ketik Menghubungkan dan Menggunakan Google Cloud Print, lalu ikuti petunjuk di layar.

# <span id="page-21-0"></span>**6 Sumber daya HP lainnya**

# **Sumber daya HP lainnya**

Untuk menemukan lokasi sumber daya yang menyediakan detail produk, petunjuk teknis pengoperasian, dan sebagainya, gunakan tabel ini.

#### **Tabel 6-1 Sumber informasi HP tambahan**

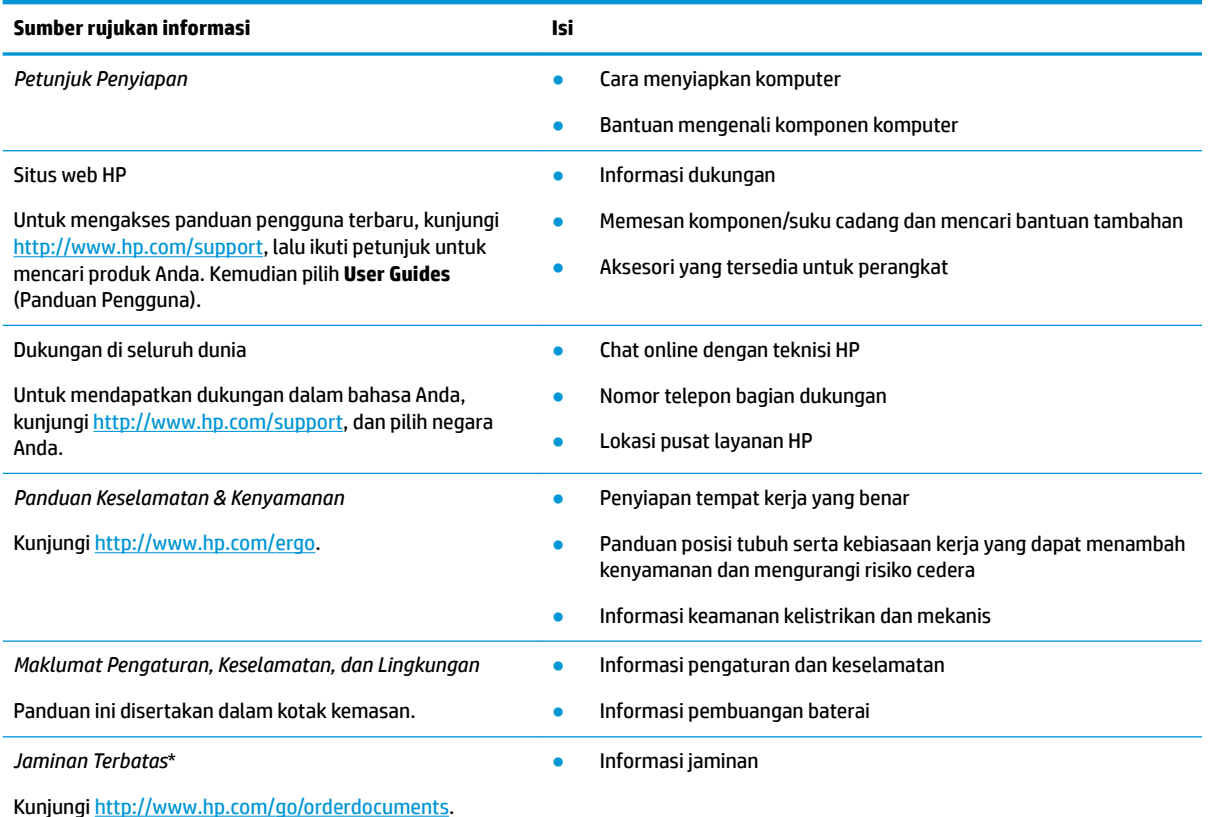

\*Anda dapat menemukan Jaminan Terbatas HP bersama panduan pengguna di produk dan/atau pada CD atau DVD yang disertakan di dalam kotak kemasan. Di beberapa negara atau wilayah, jaminan HP ini mungkin disediakan dalam format cetak di dalam kotak kemasan. Untuk beberapa negara atau wilayah dengan jaminan yang tidak diberikan dalam format cetak, Anda dapat meminta salinan cetaknya melalui <http://www.hp.com/go/orderdocuments>. Untuk produk yang dibeli di Asia Pasifik, Anda dapat mengirim surat ke HP di alamat, POD, PO Box 161, Kitchener Road Post Office, Singapore 912006. Sertakan nama produk Anda, serta nama, nomor telepon, dan alamat pos Anda.

# <span id="page-22-0"></span>**7 Pelepasan muatan listrik statis**

Pelepasan muatan listrik statis adalah pelepasan muatan listrik statis ketika dua benda bersentuhan, misalnya, sengatan yang Anda rasakan saat berjalan di atas karpet dan menyentuh kenop pintu logam.

Pelepasan muatan listrik statis dari jari atau konduktor elektrostatis lainnya dapat merusak komponen elektronik.

**PENTING:** Untuk mencegah kerusakan komputer, kerusakan drive, atau kehilangan data, perhatikan tindakan pencegahan berikut:

- Jika petunjuk pelepasan atau pemasangan komponen meminta Anda melepaskan komputer dari catu daya, pastikan dulu komputer telah diarde dengan benar.
- Simpan komponen dalam wadah anti-elektrostatis sampai Anda siap memasangnya.
- Jangan sentuh pin, timah, dan rangkaian. Hindari memegang komponen elektronik sebisa mungkin.
- Gunakan alat bantu yang tidak bermuatan magnet.
- Sebelum menangani komponen, lepaskan muatan listrik statis dengan menyentuh permukaan logam tanpa cat.
- Jika Anda melepas komponen, simpan komponen tersebut ke dalam wadah anti-elektrostatis.

# <span id="page-23-0"></span>**8 Aksesibilitas**

# **HP dan aksesibilitas**

Karena HP bekerja untuk menjalin keragaman, inklusi, dan pekerjaan/kehidupan ke dalam jalinan perusahaan, semuanya tercermin dalam semua tindakan HP. HP berupaya untuk menciptakan lingkungan yang inklusif dan berfokus untuk menghubungkan orang dengan kekuatan teknologi di seluruh dunia.

## **Menemukan alat bantu teknologi yang Anda butuhkan**

Teknologi dapat mengeluarkan seluruh potensi Anda sebagai manusia. Teknologi bantu akan menghilangkan hambatan dan membantu Anda menciptakan independensi di rumah, di kantor, dan dalam lingkungan masyarakat. Teknologi bantu membantu meningkatkan, mengelola, dan meningkatkan kemampuan fungsi teknologi informasi dan elektronik. Untuk informasi lebih lanjut, lihat [Menemukan teknologi bantu terbaik](#page-24-0)  [pada hal. 19](#page-24-0).

## **Komitmen HP**

HP berkomitmen untuk menyediakan produk dan layanan yang dapat diakses oleh penyandang disabilitas. Komitmen ini mendukung tujuan keberagaman perusahaan dan membantu memastikan bahwa teknologi kita bermanfaat bagi semua orang.

Target HP adalah untuk merancang, membuat, dan memasarkan produk dan layanan yang dapat digunakan secara efektif oleh siapa saja, termasuk penyandang disabilitas, baik dengan kemampuan sendiri maupun dengan bantuan alat pendukung yang sesuai.

Untuk mewujudkan tujuan tersebut, Kebijakan Alat Bantu ini menetapkan tujuh tujuan utama yang memandu tindakan HP. Semua manajer dan karyawan HP diharapkan dapat mendukung tujuan ini dan implementasinya sesuai dengan peran dan tanggung jawab mereka:

- Meningkatkan kesadaran terhadap masalah aksesibilitas di dalam HP, dan menyediakan pelatihan yang dibutuhkan karyawan untuk merancang, membuat, memasarkan, dan menghadirkan produk dan layanan yang mudah diakses.
- Mengembangkan panduan aksesibilitas untuk produk dan layanan, dan memberikan tanggung jawab kepada kelompok pengembangan produk untuk mengimplementasikan panduan ini jika memungkinkan secara kompetitif, teknis, dan ekonomis.
- Melibatkan penyandang disabilitas dalam mengembangkan panduan aksesibilitas dalam merancang dan menguji produk dan layanan.
- Mendokumentasikan fitur-fitur aksesibilitas dan mempublikasikan informasi tentang produk dan layanan HP dalam bentuk yang mudah diakses.
- Menjalin hubungan dengan penyedia solusi dan teknologi bantu terkemuka.
- Mendukung riset dan pengembangan internal dan eksternal yang akan menyempurnakan teknologi bantu yang relevan dengan produk dan layanan HP.
- Mendukung dan berkontribusi terhadap standar dan panduan industri untuk aksesibilitas.

## <span id="page-24-0"></span>**Asosiasi Internasional untuk Profesional Aksesibilitas (IAAP)**

IAAP adalah asosiasi nirlaba yang berfokus untuk memajukan profesi aksesibilitas melalui jaringan, pendidikan, dan sertifikasi. Tujuannya adalah untuk membantu profesional aksesibilitas dalam mengembangkan dan memajukan karier mereka dan untuk lebih mendukung organisasi dalam mengintegrasikan aksesibilitas ke dalam produk dan infrastruktur mereka.

HP adalah anggota pendiri, dan HP bergabung untuk berpartisipasi dengan organisasi lainnya untuk memajukan bidang aksesibilitas. Komitmen ini mendukung aksesibilitas HP dalam merancang, membuat, dan memasarkan produk dan layanan yang dapat digunakan secara efektif oleh penyandang disabilitas.

IAAP akan menjadikan profesi kuat dengan menghubungkan perorangan, pelajar, dan organisasi secara global untuk saling belajar satu sama lain. Jika Anda tertarik untuk belajar lebih lanjut, kunjungi <http://www.accessibilityassociation.org> untuk bergabung dalam komunitas online, mendaftar buletin, dan mempelajari tentang opsi keanggotaan.

## **Menemukan teknologi bantu terbaik**

Semua orang, termasuk penyandang disabilitas atau keterbatasan yang berhubungan dengan usia, harus dapat berkomunikasi, mengekspresikan diri mereka, dan terhubung dengan dunia menggunakan teknologi. HP berkomitmen untuk meningkatkan kesadaran aksesibilitas di dalam lingkup HP dan dengan pelanggan dan mitra kami. Apakah itu font besar yang mudah ditangkap mata, pengenalan suara yang mengistirahatkan kedua tangan Anda, atau teknologi bantu lainnya untuk membantu Anda dalam situasi tertentu—beragam teknologi bantu menjadikan produk HP lebih mudah digunakan. Bagaimana caranya memilih?

### **Menilai kebutuhan Anda**

Teknologi dapat mengeluarkan seluruh potensi Anda. Teknologi bantu akan menghilangkan hambatan dan membantu Anda menciptakan independensi di rumah, di kantor, dan dalam lingkungan masyarakat. Teknologi bantu (AT) membantu meningkatkan, mengelola, dan meningkatkan kemampuan fungsi elektronik dan teknologi informasi.

Anda dapat memilih dari banyak produk AT. Penilaian AT Anda harus memungkinkan Anda untuk mengevaluasi beberapa produk, menjawab pertanyaan Anda, serta memfasilitasi pilihan Anda untuk solusi terbaik dalam situasi Anda. Anda akan menemukan bahwa profesional yang berkualifikasi untuk melakukan penilaian AT berasal dari banyak bidang, di antaranya mereka yang memegang lisensi atau sertifikat di bidang terapi, terapi okupasional, patologi wicara/bahasa, dan bidang keahlian lainnya. Sementara yang lainnya, kendati tidak memiliki sertifikat atau lisensi, juga dapat memberikan informasi evaluasi. Anda dapat menanyakan tentang pengalaman, keahlian, dan tarif orang yang dimaksud untuk menentukan apakah mereka sesuai dengan kebutuhan Anda.

### **Aksesibilitas untuk produk HP**

Tautan berikut menyediakan informasi tentang fitur-fitur aksesibilitas dan teknologi bantuan, jika sesuai, yang disertakan dalam berbagai produk HP. Sumber daya ini akan membantu Anda memilih fitur teknologi bantuan tertentu serta produk yang paling tepat untuk situasi Anda.

- [HP Elite x3–Opsi Aksesibilitas \(Windows 10 Mobile\)](http://support.hp.com/us-en/document/c05227029)
- [HP PC–Opsi Aksesibilitas Windows 7](http://support.hp.com/us-en/document/c03543992)
- [HP PC–Opsi Aksesibilitas Windows 8](http://support.hp.com/us-en/document/c03672465)
- [HP PC–Opsi Aksesibilitas Windows 10](http://support.hp.com/us-en/document/c04763942)
- [Tablet HP Slate 7–Mengaktifkan Fitur Aksesibilitas pada Tablet HP Anda \(Android 4.1/Jelly Bean\)](http://support.hp.com/us-en/document/c03678316)
- PC HP SlateBook-Mengaktifkan Fitur Aksesibilitas (Android 4.3,4.2/Jelly Bean)
- <span id="page-25-0"></span>● [PC HP Chromebook– Mengaktifkan Fitur Aksesibilitas pada HP Chromebook atau Chromebox Anda \(OS](https://support.google.com/chromebook/answer/177893?hl=en&ref_topic=9016892)  [Chrome\)](https://support.google.com/chromebook/answer/177893?hl=en&ref_topic=9016892)
- [HP Shopping–periferal untuk produk HP](http://store.hp.com/us/en/ContentView?eSpotName=Accessories&storeId=10151&langId=-1&catalogId=10051)

Jika Anda memerlukan dukungan tambahan dengan fitur aksesibilitas pada produk HP Anda, lihat [Menghubungi bagian dukungan pada hal. 22](#page-27-0).

Tautan tambahan ke mitra dan pemasok eksternal yang dapat memberikan bantuan tambahan:

- [Informasi Aksesibilitas Microsoft \(Windows 7, Windows 8, Windows 10, Microsoft Office](http://www.microsoft.com/enable)
- [Informasi aksesibilitas Produk Google \(Android, Chrome, Aplikasi Google\)](https://www.google.com/accessibility/)
- [Teknologi Bantu yang diurutkan berdasarkan jenis gangguan](http://www8.hp.com/us/en/hp-information/accessibility-aging/at-product-impairment.html)
- [Teknologi Bantu yang diurutkan berdasarkan jenis produk](http://www8.hp.com/us/en/hp-information/accessibility-aging/at-product-type.html)
- [Vendor Teknologi Bantu dengan deskripsi produk](http://www8.hp.com/us/en/hp-information/accessibility-aging/at-product-descriptions.html)
- [Asosiasi Industri Teknologi Bantu \(ATIA\)](http://www.atia.org/)

## **Standar dan undang-undang**

## **Standar**

Bab 508 dari standar Peraturan Akuisisi Federal (FAR) dibuat oleh Dewan Akses AS untuk mengatur akses ke teknologi informasi dan komunikasi (ICT) bagi penyandang disabilitas fisik, sensorik, atau kognitif. Standar tersebut memuat kriteria teknis yang spesifik untuk berbagai jenis teknologi, serta persyaratan berbasis kinerja yang difokuskan pada kemampuan fungsional dari produk yang tercakup. Kriteria spesifik mencakup aplikasi perangkat lunak dan sistem operasi, informasi dan aplikasi berbasis web, komputer, produk telekomunikasi, video dan multimedia, serta produk tertutup yang bekerja mandiri.

### **Mandat 376 – EN 301 549**

Standar EN 301 549 dibuat oleh Uni Eropa dalam Mandat 376 sebagai landasan untuk alat bantu online untuk pengadaan publik produk ICT. Standar tersebut menetapkan persyaratan aksesibilitas fungsional yang berlaku bagi produk dan layanan ICT, bersama dengan uraian prosedur pengujian dan metodologi evaluasi untuk masing-masing persyaratan aksesibilitas.

### **Panduan Aksesibilitas Konten Web (WCAG)**

Panduan Aksesibilitas Konten Web (WCAG) dari Inisiatif Aksesibilitas Web (WAI) W3C membantu para perancang dan pengembang web untuk membuat situs yang lebih memenuhi kebutuhan penyandang disabilitas atau keterbatasan yang berhubungan dengan usia. WCAG memajukan aksesibilitas di berbagai konten web (teks, gambar, audio, dan video) dan aplikasi web. WCAG dapat diuji secara presisi, mudah dipahami dan digunakan, serta memberikan fleksibilitas bagi para pengembang web untuk berinovasi. WCAG 2.0 juga telah disetujui sebagai [ISO/IEC 40500:2012.](http://www.iso.org/iso/iso_catalogue/catalogue_tc/catalogue_detail.htm?csnumber=58625/)

WCAG secara spesifik difokuskan pada hambatan untuk mengakses web yang dialami oleh penyandang disabilitas visual, auditori, fisik, kognitif, dan neurologis, dan oleh pengguna web berusia lanjut yang memiliki kebutuhan aksesibilitas. WCAG 2.0 menyediakan karakteristik konten yang dapat diakses:

- **Dapat dirasakan** (misalnya, dengan menetapkan alternatif teks untuk gambar, keterangan untuk audio, adaptabilitas presentasi, dan kontras warna)
- **Dapat dioperasikan** (dengan menetapkan akses keyboard, kontras warna, waktu input, menghindari penyitaan, dan kemudahan navigasi)
- **Dapat dipahami** (dengan menetapkan keterbacaan, prediktabilitas, dan bantuan input)
- **Kuat** (misalnya dengan menetapkan kompatibilitas dengan teknologi bantu)

## <span id="page-26-0"></span>**Undang-undang dan regulasi**

Aksesibilitas TI dan informasi telah menjadi bidang perundang-undangan yang semakin penting. Tautan yang tercantum di bawah ini memberikan informasi mengenai undang-undang, peraturan, dan standar penting.

- [Amerika Serikat](http://www8.hp.com/us/en/hp-information/accessibility-aging/legislation-regulation.html#united-states)
- **[Kanada](http://www8.hp.com/us/en/hp-information/accessibility-aging/legislation-regulation.html#canada)**
- **[Eropa](http://www8.hp.com/us/en/hp-information/accessibility-aging/legislation-regulation.html#europe)**
- **[Inggris](http://www8.hp.com/us/en/hp-information/accessibility-aging/legislation-regulation.html#united-kingdom)**
- **[Australia](http://www8.hp.com/us/en/hp-information/accessibility-aging/legislation-regulation.html#australia)**
- [Seluruh Dunia](http://www8.hp.com/us/en/hp-information/accessibility-aging/legislation-regulation.html#worldwide)

## **Sumber daya dan tautan aksesibilitas yang bermanfaat**

Organisasi berikut dapat menjadi sumber daya yang baik untuk informasi mengenai disabilitas dan keterbatasan yang berhubungan dengan usia.

## **Organisasi**

- Asosiasi Amerika untuk Penyandang Disabilitas (AAPD)
- Asosiasi Program Undang-Undang Teknologi Bantu (ATAP)
- Asosiasi Tuna Rungu Amerika (HLAA)
- Pusat Pelatihan dan Bantuan Teknis Teknologi Informasi (ITTATC)
- **Lighthouse International**
- Asosiasi Tuna Rungu Nasional
- **Federasi Tuna Netra Nasional**
- Perhimpunan Rekayasa Rehabilitasi & Teknologi Bantu Amerika Utara (RESNA)
- Telecommunications for the Deaf and Hard of Hearing, Inc. (TDI)
- Inisiatif Aksesibilitas Web W3C (WAI)

## **Institusi pendidikan**

- California State University, Northridge, Pusat Disabilitas (CSUN)
- **University of Wisconsin Madison, Trace Center**
- Program akomodasi komputer University of Minnesota

**<sup>&</sup>lt;sup>2</sup> CATATAN:** Daftar ini masih belum lengkap. Organisasi ini dicantumkan untuk keperluan informasi semata. HP tidak bertanggung jawab atas informasi atau kontak yang mungkin Anda peroleh di Internet. Daftar di halaman ini tidak menunjukkan dukungan HP.

## <span id="page-27-0"></span>**Sumber-sumber disabilitas lainnya**

- Program Bantuan Teknis ADA (Undang-Undang Warga Amerika Penyandang Disabilitas)
- Jaringan Bisnis dan Disabilitas Global ILO
- **EnableMart**
- Forum Disabilitas Eropa
- Jaringan Akomodasi Kerja
- **Microsoft Enable**

## **Tautan HP**

[Format web kontak kami](https://h41268.www4.hp.com/live/index.aspx?qid=11387) 

[Panduan kenyamanan dan keselamatan HP](http://www8.hp.com/us/en/hp-information/ergo/index.html)

[Penjualan sektor publik HP](https://government.hp.com/)

# **Menghubungi bagian dukungan**

### **CATATAN:** Dukungan hanya dalam bahasa Inggris.

- Pelanggan yang tuna rungu atau memiliki pendengaran lemah yang memiliki pertanyaan seputar dukungan teknis atau aksesibilitas produk HP:
	- Gunakan TRS/VRS/WebCapTel untuk menghubungi (877) 656-7058 Senin sampai Jumat, 06.00 sampai 21.00 Waktu Pegunungan.
- Pelanggan penyandang disabilitas lainnya atau keterbatasan yang berhubungan dengan usia yang memiliki pertanyaan seputar dukungan teknis atau aksesibilitas produk HP, silakan pilih salah satu opsi berikut:
	- Hubungi (888) 259-5707 Senin sampai Jumat, 06.00 sampai 21.00 Waktu Pegunungan.
	- Lengkapi [formulir Kontak untuk penyandang disabilitas atau keterbatasan yang berhubungan](https://h41268.www4.hp.com/live/index.aspx?qid=11387) [dengan usia.](https://h41268.www4.hp.com/live/index.aspx?qid=11387)

# <span id="page-28-0"></span>**Indeks**

### **A**

aksesibilitas [18](#page-23-0) aksesibilitas memerlukan penilaian [19](#page-24-0) aplikasi mengelola aplikasi [12](#page-17-0) Asosiasi Internasional untuk Profesional Aksesibilitas [19](#page-24-0) AT (teknologi bantu) menemukan [19](#page-24-0) tujuan [18](#page-23-0)

#### **B**

Bab 508 standar aksesibilitas [20](#page-25-0) bawah [7](#page-12-0) bepergian dengan membawa komputer [7](#page-12-0)

#### **D**

dukungan [16](#page-21-0) dukungan pelanggan, aksesibilitas [22](#page-27-0)

#### **I**

informasi pengaturan label pengaturan [7](#page-12-0) label sertifikasi nirkabel [7](#page-12-0)

#### **J**

jaringan nirkabel, menghubungkan [11](#page-16-0) jaringan nirkabel, menjaga keamanan [13](#page-18-0) Jendela berikutnya [8](#page-13-0)

#### **K**

kartu memori, mengenali [2](#page-7-0) Kebijakan Alat Bantu HP [18](#page-23-0) keyboard eksternal fungsi [8](#page-13-0) menggunakan [8](#page-13-0) komponen bawah [5](#page-10-0) belakang [4](#page-9-0)

depan [2](#page-7-0) samping kanan [1](#page-6-0) kunci kabel pengaman, memasang [14](#page-19-0)

### **L**

label Bluetooth [7](#page-12-0) layanan [6](#page-11-0) nomor seri [6](#page-11-0) pengaturan [7](#page-12-0) sertifikasi nirkabel [7](#page-12-0) WLAN<sub>[7](#page-12-0)</sub> label Bluetooth [7](#page-12-0) label sertifikasi nirkabel [7](#page-12-0) label servis, mencari [6](#page-11-0) label WLAN [7](#page-12-0)

#### **M**

memasang kunci kabel pengaman opsional [14](#page-19-0) mencadangkan perangkat lunak dan informasi [13](#page-18-0) mouse fungsi [8](#page-13-0) menggunakan [8](#page-13-0)

#### **N**

nama dan nomor produk, komputer [6](#page-11-0) nomor seri [6](#page-11-0) nomor seri, komputer [6](#page-11-0)

### **P**

pelepasan muatan listrik statis [17](#page-22-0) pembaca kartu memori, mengenali [2](#page-7-0) pencetakan [15](#page-20-0) perangkat definisi tinggi, menghubungkan [10](#page-15-0) perangkat WLAN [7](#page-12-0) port HDMI [4](#page-9-0), [10](#page-15-0) pengisian USB 3.0 [2](#page-7-0)

Port USB Tipe C [1](#page-6-0) USB 3.0 [4](#page-9-0) USB Tipe C dengan HP Sleep and Charge [4](#page-9-0) port HDMI, mengenali [4](#page-9-0) port HDMI, menghubungkan [10](#page-15-0) Port USB 3.0, mengenali [4](#page-9-0) Port USB 3.0, mengisi daya, mengenali [2](#page-7-0) Port USB Tipe C dengan HP Sleep and Charge, mengenali [4](#page-9-0)

### **S**

slot kabel pengaman [1](#page-6-0) pembaca kartu memori [2](#page-7-0) slot kabel pengaman, mengenali [1](#page-6-0) soket keluaran audio (headphone) [2](#page-7-0) masukan audio (mikrofon) [2](#page-7-0) soket audio keluaran (headphone), mengenali [2](#page-7-0) soket audio masuk (mikrofon), mengenali [2](#page-7-0) soket headphone (audio keluar) [2](#page-7-0) soket mikrofon (audio masuk), mengenali [2](#page-7-0) standar dan undang-undang, aksesibilitas [20](#page-25-0) sumber daya [16](#page-21-0) sumber daya, aksesibilitas [21](#page-26-0)

#### **T**

teknologi bantu (AT) menemukan [19](#page-24-0) tujuan [18](#page-23-0) tombol tindakan [8](#page-13-0) bisu [8](#page-13-0) cerah [8](#page-13-0) esc [8](#page-13-0) kembali [8](#page-13-0) layar penuh [8](#page-13-0) maju [8](#page-13-0) redup [8](#page-13-0)

volume naik [9](#page-14-0) volume turun [9](#page-14-0)

#### **U**

USB Tipe C, mengenali [1](#page-6-0)

#### **V**

ventilasi, mengenali [5](#page-10-0) video [10](#page-15-0)